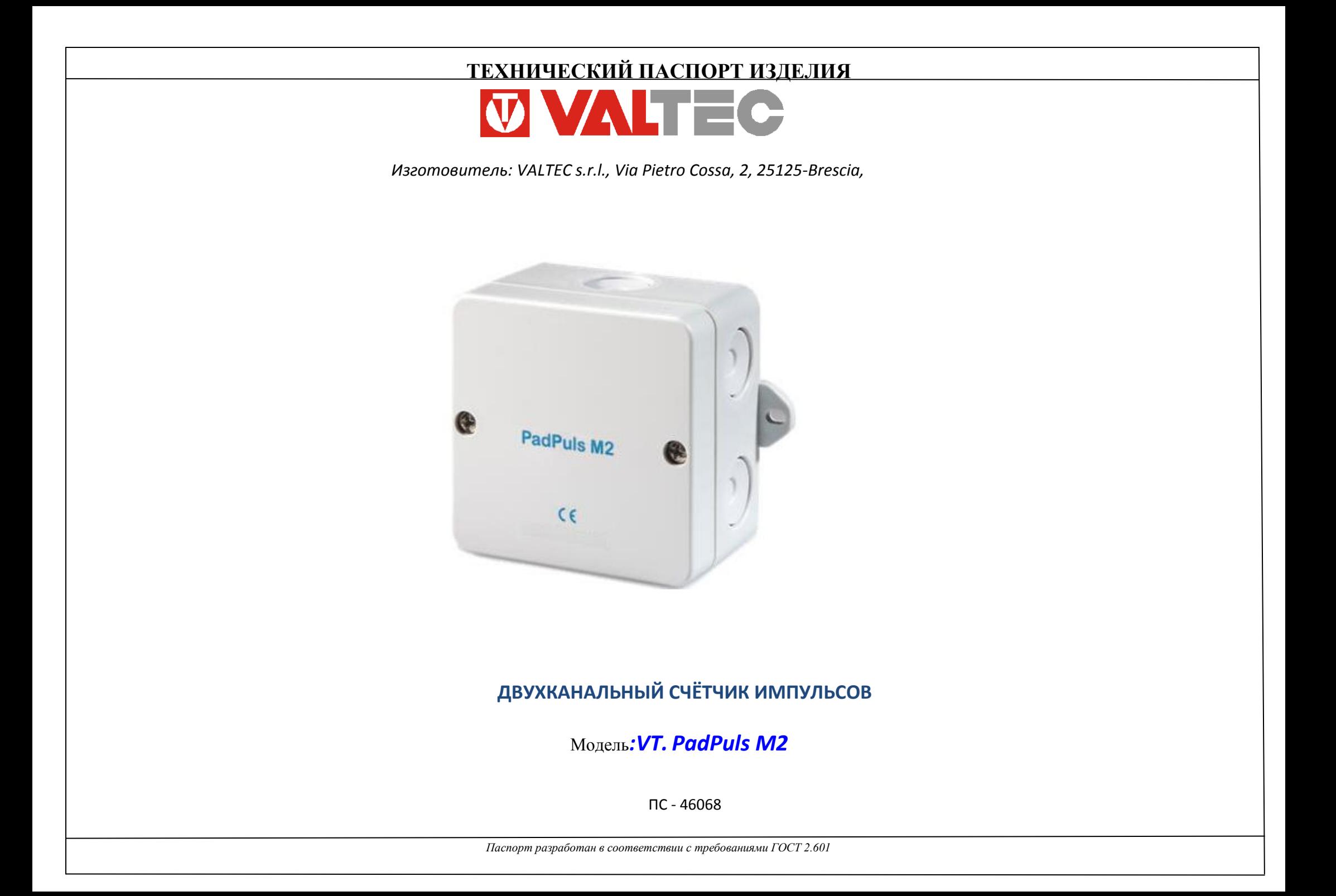

### *1. Назначение, область применения и общее описание*

- 1.1. Счетчик импульсов (СИ) PadPuls M2 предназначен для подсчета количества электрических импульсов, поступающих от подключённых счетчиков ресурсов, имеющих импульсный выход (счетчики воды, тепла, электроэнергии и т.д.), преобразования этих импульсов в цифровой вид, привязанный к конкретной физической величине, и дальнейшей передачи обработанной информации в систему диспетчеризации по протоколу M-Bus.
- 1.2. К СИ может быть одновременно подключено 2 счётчика ресурсов (Port 1 и Port 2).
- 1.3. В СИ дополнительно возможно активировать тарифную функцию, при которой импульсы, поступающие от счетчиков, учитываются по-разному, в зависимости от тарифа. В этом случае, переключатель тарифов подключается к Port 2. В этом случае к СИ имеется возможность подключить только один счетчик ресурсов.
- 1.4. Каждый порт СИ (с учётом тарифа) может быть опрошен через шину M-Bus с использованием индивидуального первичного (для Port 1) или вторичного (для Port 2) адреса. Таким образом, СИ PadPuls M2 представляет собой два самостоятельных M-Bus преобразователя, размещённых в едином корпусе.
- 1.5. Настройка преобразователя осуществляется с помощью программного обеспечения (ПО) «MBCONF». Пользовательский интерфейс ПО«MBCONF» обеспечивает легкий и понятный доступ к настройке устройства.
- 1.6. Питание СИ PadPuls M2 осуществляется по шине M-Bus. В случае если связь с шиной по какой-либо причине отсутствует, съем показаний обеспечивается за счет внутренней батареи.
- 1.7. Показания счетчиков записываются в архив в 00:00 ч. «контрольной даты» по встроенным в преобразователь часам с функцией календаря. Функция «контрольная дата» определяет время начала отсчета (начало тарифицируемого периода). «Контрольная дата» может быть изменена, при этом уже сохраненные показания счетчиков не будут потеряны. Кроме того, устройство опроса (M-Bus Muster) может инициировать немедленное выполнение функции «контрольной даты», путем посылки команды «Freeze». Эта команда посылается всем преобразователям, используя адрес 255, и предназначена для генерирования отсчетных профилей M-Bus системы. После выполнения команды «Freeze» устройство опроса (M-Bus Muster) считывает показания всех счетчиков.
- 1.8. Данные конфигурации заносятся на хранение в постоянную память (EEPROM). Дополнительная защита информации обеспечивается ежедневным сохранением показаний измерителя в постоянной памяти (EEPROM). В случае отказа сети M-Bus и разрядки аккумуляторной батареи, при включении источника питания появятся последние сохраненные показания.
- 1.9. Данные конфигурации могу быть защищены от несанкционированного изменения. Для этого СИ имеет безопасный режим работы, включаемый специальной командой. Изменения программируемых параметров прибора в этом рабочем режиме невозможны. Безопасный режим можно отключить только после открытия опломбированного корпуса, путём нажатия на кнопку «unprotect» (длительность нажатия не менее 4 секунд).

## *2. Технические характеристики*

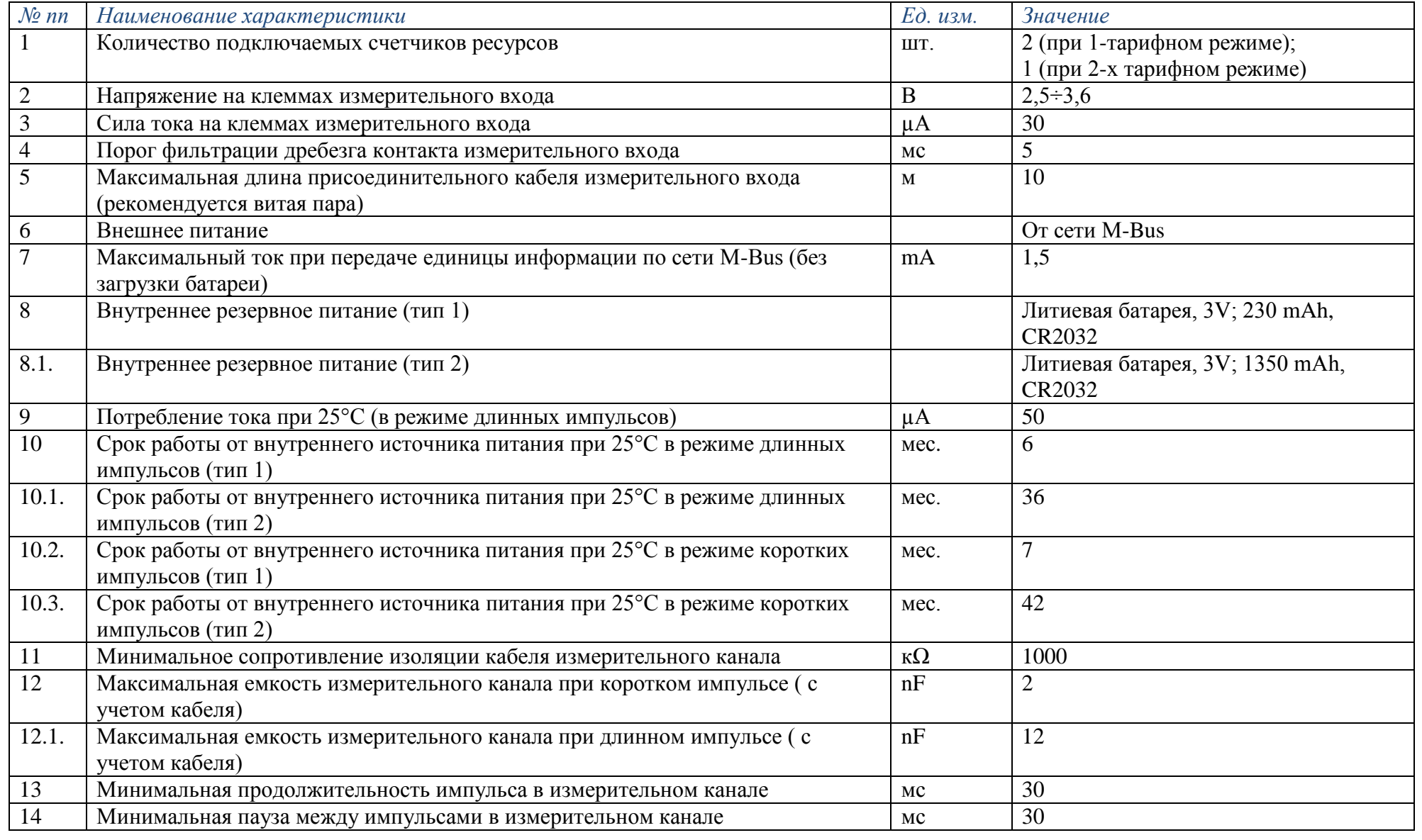

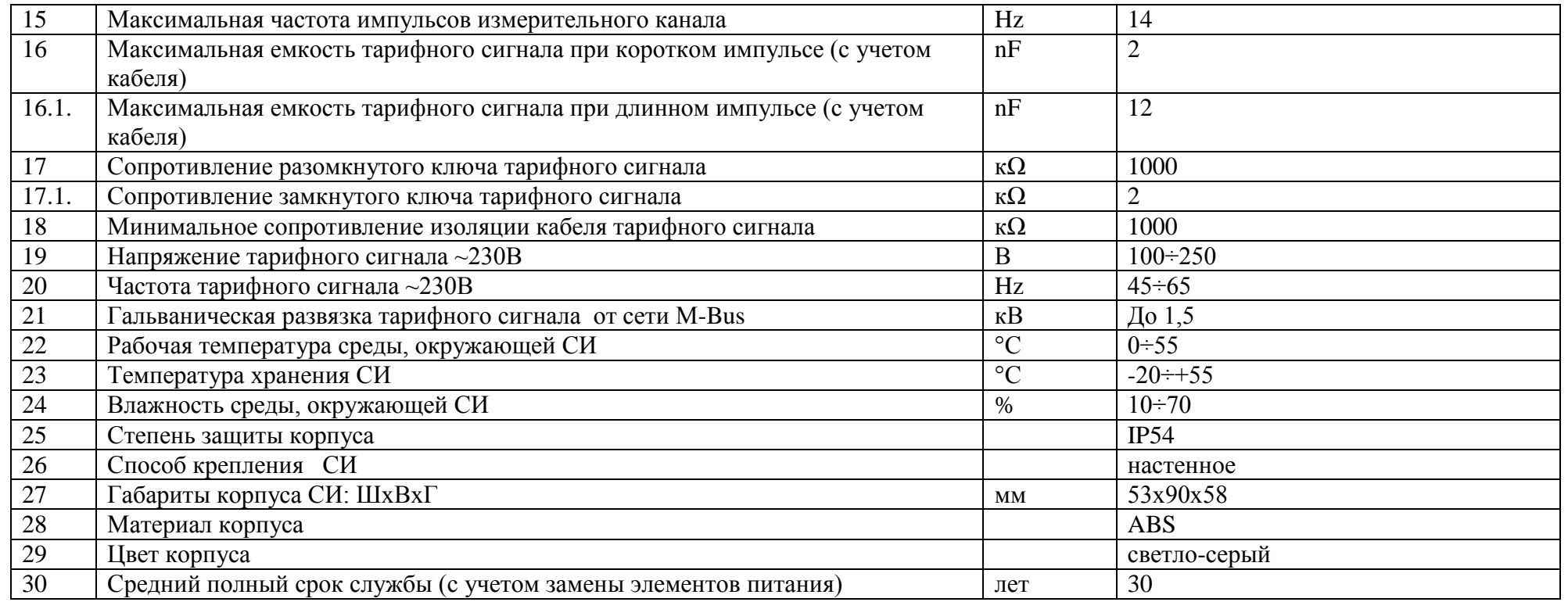

#### *3. Установка и ввод в эксплуатацию*

#### *3.1. Подготовка к работе*

3.1.1. СИ PadPuls M2 после включения в систему необходимо активировать. Верхнюю крышку прибора необходимо снять и установить перемычку «*Battery*» (*рис. 1*). Этим действием подключается аккумуляторная батарея прибора, используемая при отказах в сети M-Bus.

3.1.2. После снятия крышки открывается доступ к следующим элементам управления:

- перемычка батареи

- кнопка «*unprotect*»

 3.1.3. После окончания настройки следует защитить прибор от несанкционированного доступа с помощью пломбы (например, наклейкой).

3.1.4. Если прибор в течение длительного времени не используется, рекомендуется отключить батарею снятием перемычки.

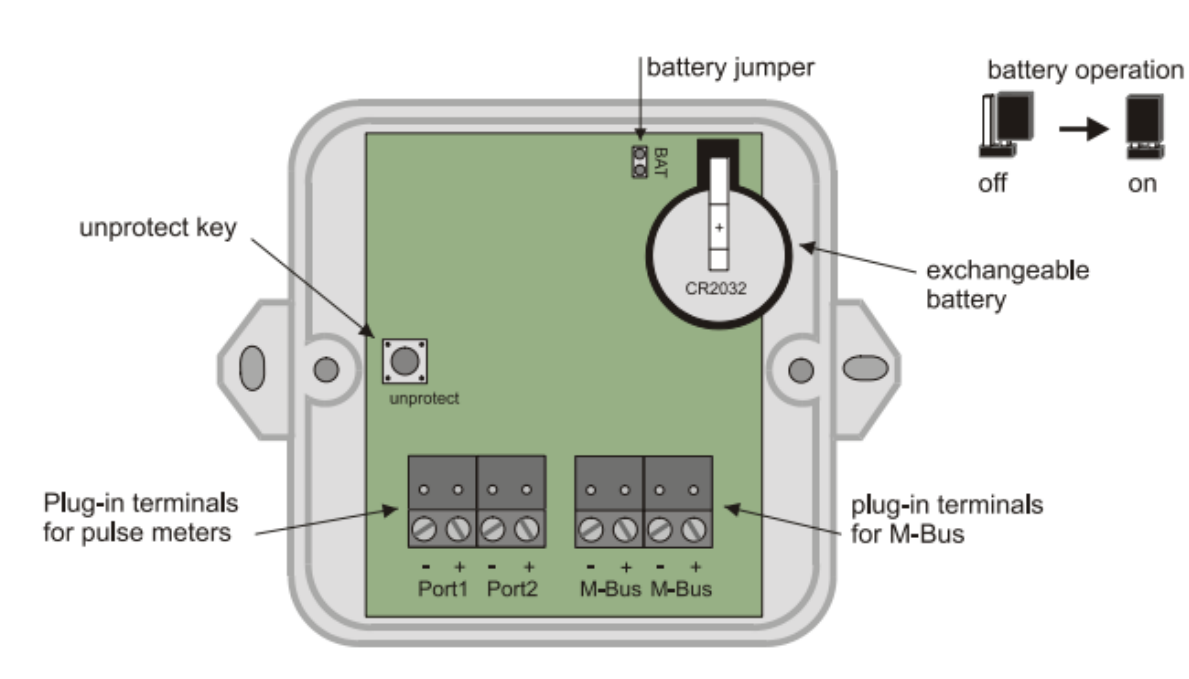

*Рисунок 1. Внутреннее устройство прибора.*

#### *3.2. Подключение*

3.2.1. На рисунке 2 приведен пример подключения двух счетчиков с импульсными выходами к СИ PadPuls M2. Рекомендуется использовать для подключения кабель «витая пара». При этом длина соединительного кабеля не должна превышать 10 метров.

3.2.2. На рисунке 3 показан пример подключения одного счетчика ресурсов в тарифном режиме. При этом к порту Port2 подключён генератор тарифного сигнала.

3.2.3. Не следует оставлять присоединенным к порту кабель, который не подключён к счетному устройству, т.к. ёмкость неподключенного кабеля снижает срок работы батареи.

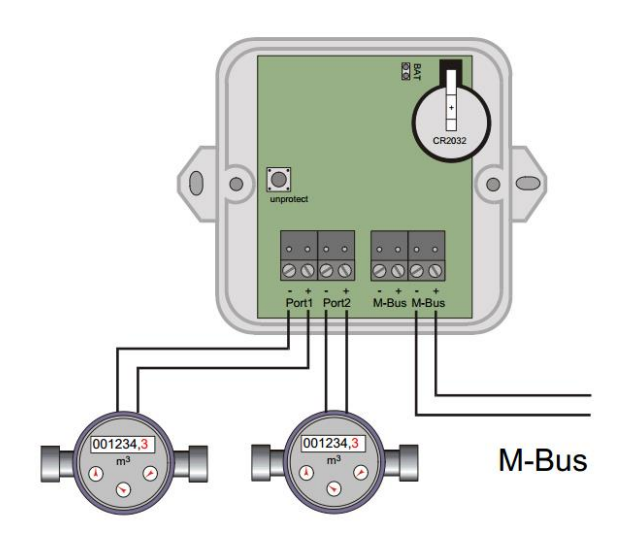

*Рисунок 2. Подключение двух счетчиков с импульсным выходом к СИ PadPuls.*

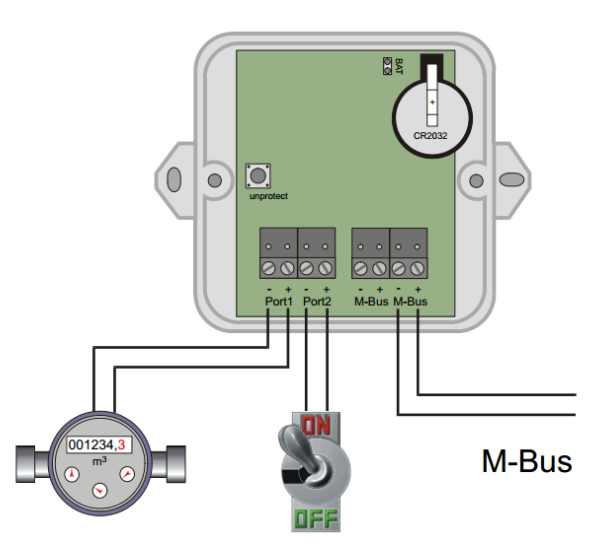

*Рисунок 3. Подключение счетчика в тарифном режиме и генератора тарифного сигнала.* 

### *4. Настройка СИ с помощью ПО «MBCONF»*

Перед началом работы СИ PadPuls M2 необходимо настроить под конкретную конфигурацию сети M-Bus с помощью ПО «*MBCONF*» ( размещена на сайте [www.valtec.ru](http://www.valtec.ru/) )..

### *4.1. Подготовка к настройке.*

4.1.1. Программа устроена, как окно с вкладками. Вкладка «*Info*» содержит общий выбор настроек связи с преобразователем M-Bus. В этой вкладке пользователь может выбрать COM-порт, скорость передачи COM-порта, скорость передачи и первичный адрес в сети M-Bus.

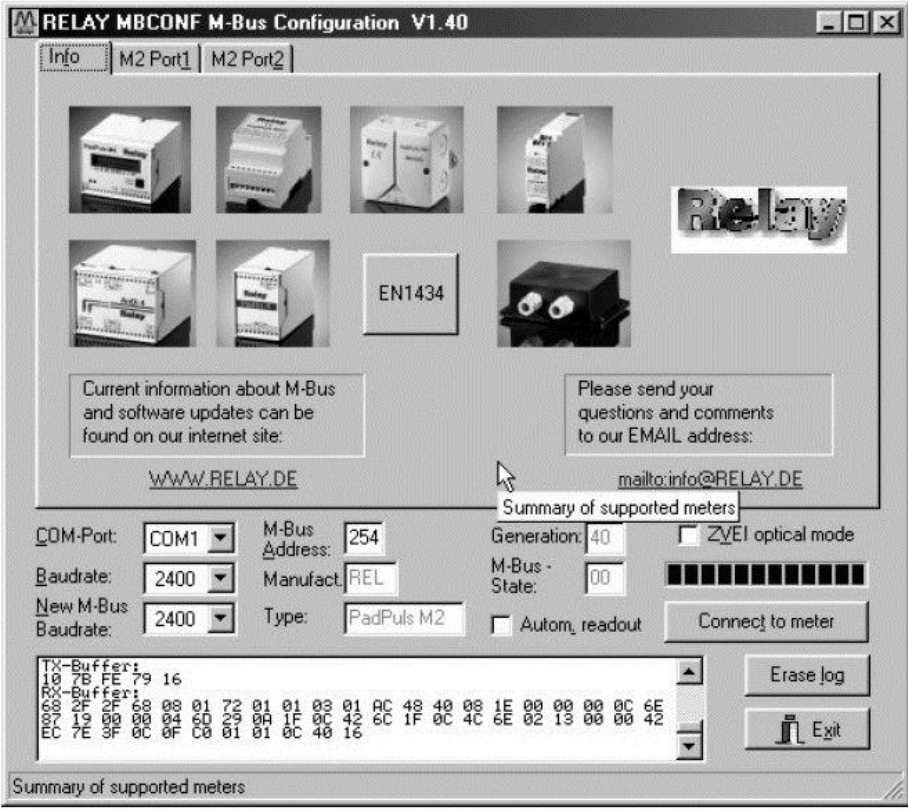

*Рисунок 4. Внешний вид стартовой вкладки ПО «MBCONF»*

В нижней части окна программы расположены следующие кнопки и поля:

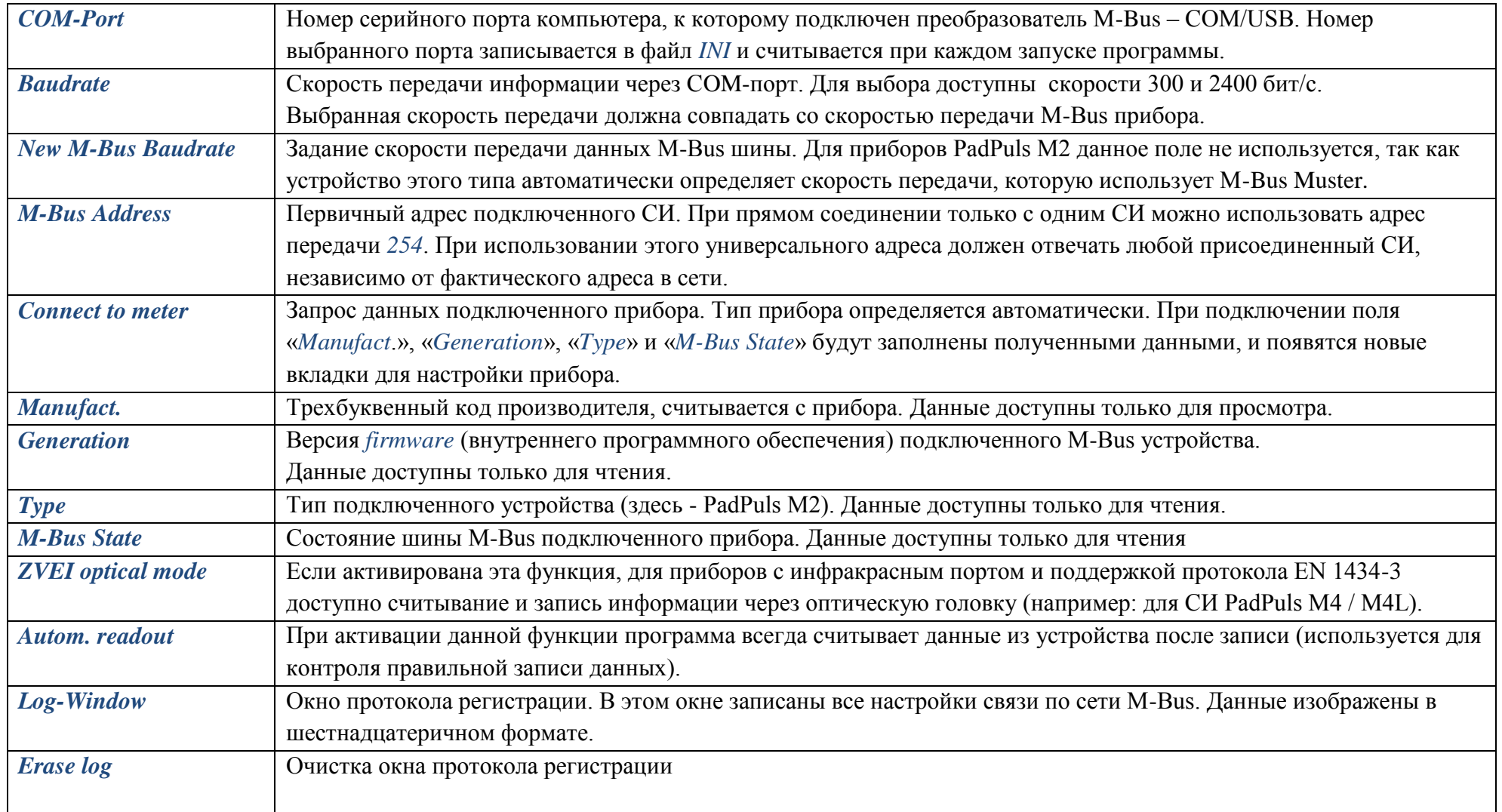

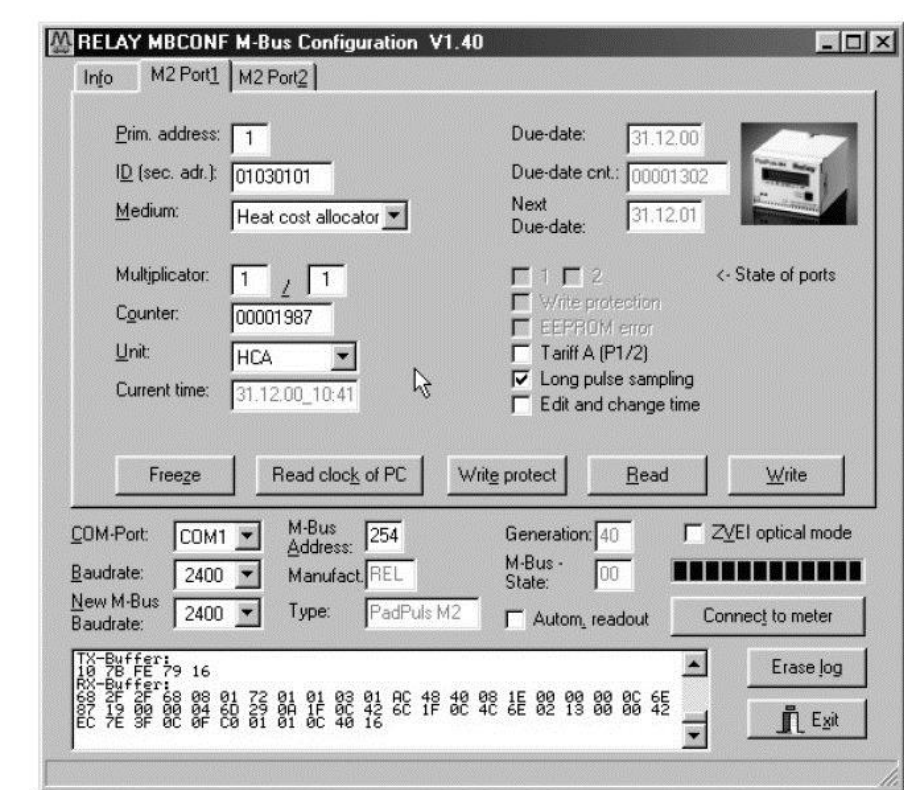

*Рисунок 5. Внешний вид вкладки настроек импульсного входа.*

### *4.2. Настройка импульсных входов.*

4.2.1. Вкладки настроек импульсных входов отображают текущие настройки и величины соответствующего импульсного входа СИ PadPuls M2.

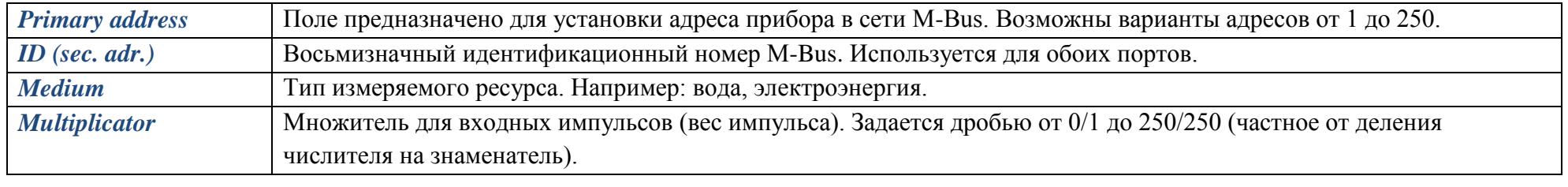

*Паспорт разработан в соответствии с требованиями ГОСТ 2.601*

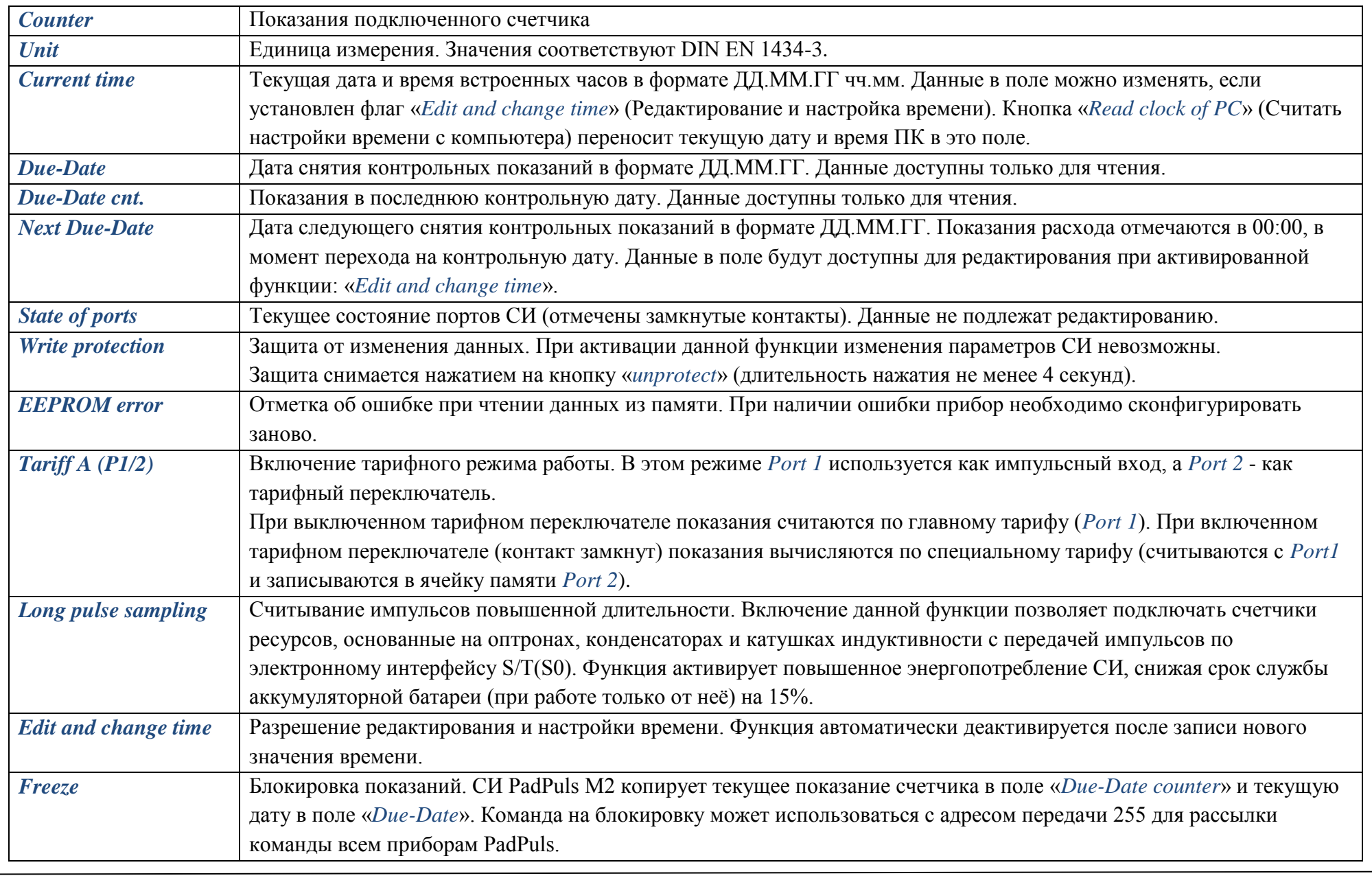

*Паспорт разработан в соответствии с требованиями ГОСТ 2.601*

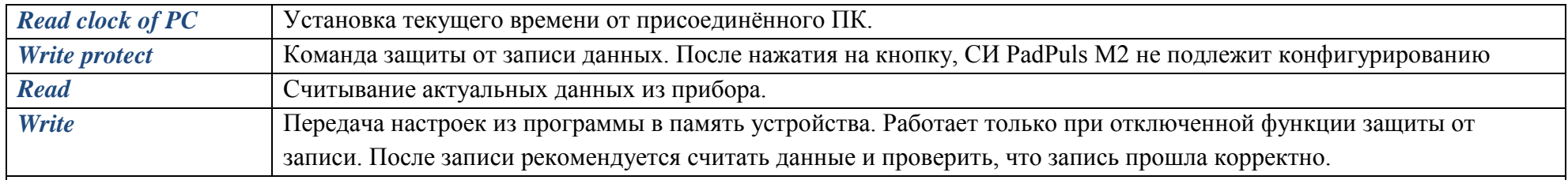

*Примечания: Переменные «Current time», «Next due-Date», «Write protection», «Long pulse sampling» и команда «Freeze» применяются к обоим портам.*

#### *5. Техническое обслуживание и устранение неисправностей*

### *5.1. Смена аккумуляторных батарей*

5.1.1. Разряженную аккумуляторную батарею необходимо извлечь из креплений и вложить новую батарею типа CR2032.

5.1.2. **Предупреждение:** Для замены батареи, необходимо снять пломбу, что автоматически лишает устройство гарантии.

5.1.3. Во время замены батареи к СИ PadPuls должна быть подключена M-Bus шина, для обеспечения прибора внешним питанием.

### *5.2. Возможные неисправности и способы их устранения*

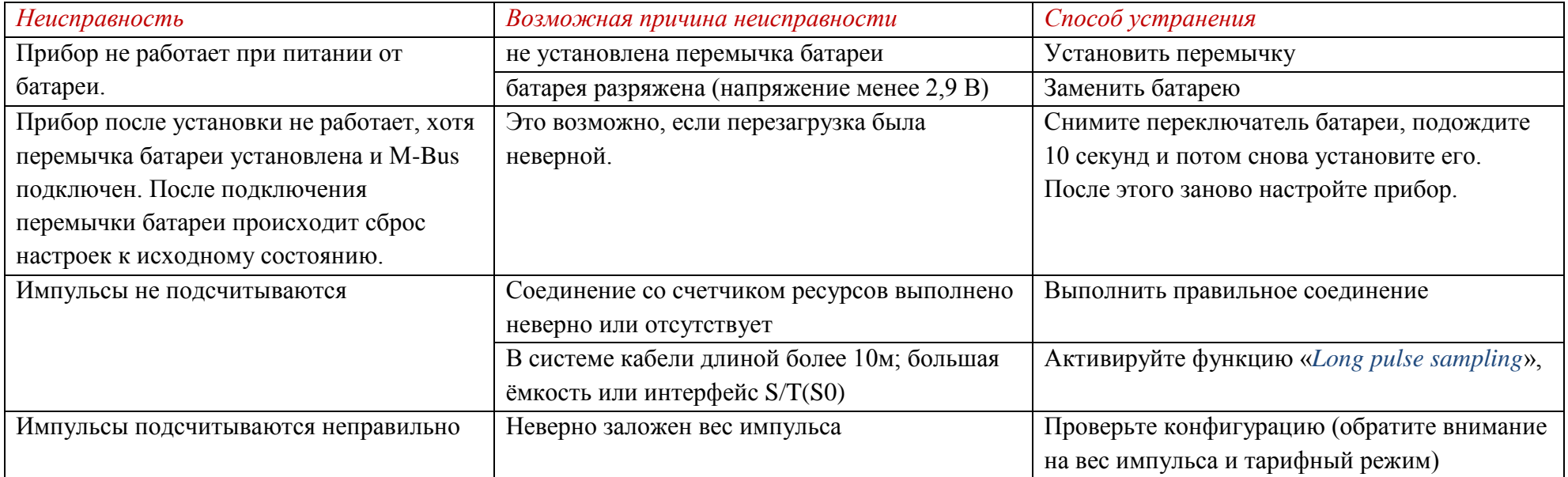

#### *6. Условия хранения и транспортировки*

6.1.Изделия должны храниться в упаковке предприятия – изготовителя по условиям хранения 3 по ГОСТ 15150.

6.2.Транспортировка изделий должна осуществлять в соответствии с условиями 5 по ГОСТ 15150.

### *7.Гарантийные обязательства*

 7.1.Изготовитель гарантирует соответствие изделия требованиям безопасности, при условии соблюдения потребителем правил использования, транспортировки, хранения, монтажа и эксплуатации.

7.2.Гарантия распространяется на все дефекты, возникшие по вине завода-изготовителя.

7.3.Гарантия не распространяется на дефекты, возникшие в случаях:

- нарушения паспортных режимов хранения, монтажа, испытания, эксплуатации и обслуживания изделия;

- ненадлежащей транспортировки и погрузо-разгрузочных работ;

- наличия следов воздействия веществ, агрессивных к материалам изделия;

- наличия повреждений, вызванных пожаром, стихией, форс - мажорными обстоятельствами;

- повреждений, вызванных неправильными действиями потребителя;

- наличия следов постороннего вмешательства в конструкцию изделия.

7.4.Производитель оставляет за собой право внесения изменений в конструкцию, улучшающие качество изделия при сохранении основных эксплуатационных характеристик.

#### *8.Условия гарантийного обслуживания*

8.1.Претензии к качеству товара могут быть предъявлены в течение гарантийного срока.

8.2.Неисправные изделия в течение гарантийного срока ремонтируются или обмениваются на новые бесплатно. Решение о замене или ремонте изделия принимает сервисный центр. Замененное изделие или его части, полученные в результате ремонта, переходят в собственность сервисного центра

8.3.Затраты, связанные с демонтажом, монтажом и транспортировкой неисправного изделия в период гарантийного срока Покупателю не возмещаются.

8.4.В случае необоснованности претензии, затраты на диагностику и экспертизу изделия оплачиваются Покупателем.

8.5.Изделия принимаются в гарантийный ремонт (а также при возврате) полностью укомплектованными.

# **ГАРАНТИЙНЫЙ ТАЛОН №\_\_\_\_\_**

*Наименование товара* 

## **ДВУХКАНАЛЬНЫЙ СЧЕТЧИК ИМПУЛЬСОВ** *VT. PadPuls M2*

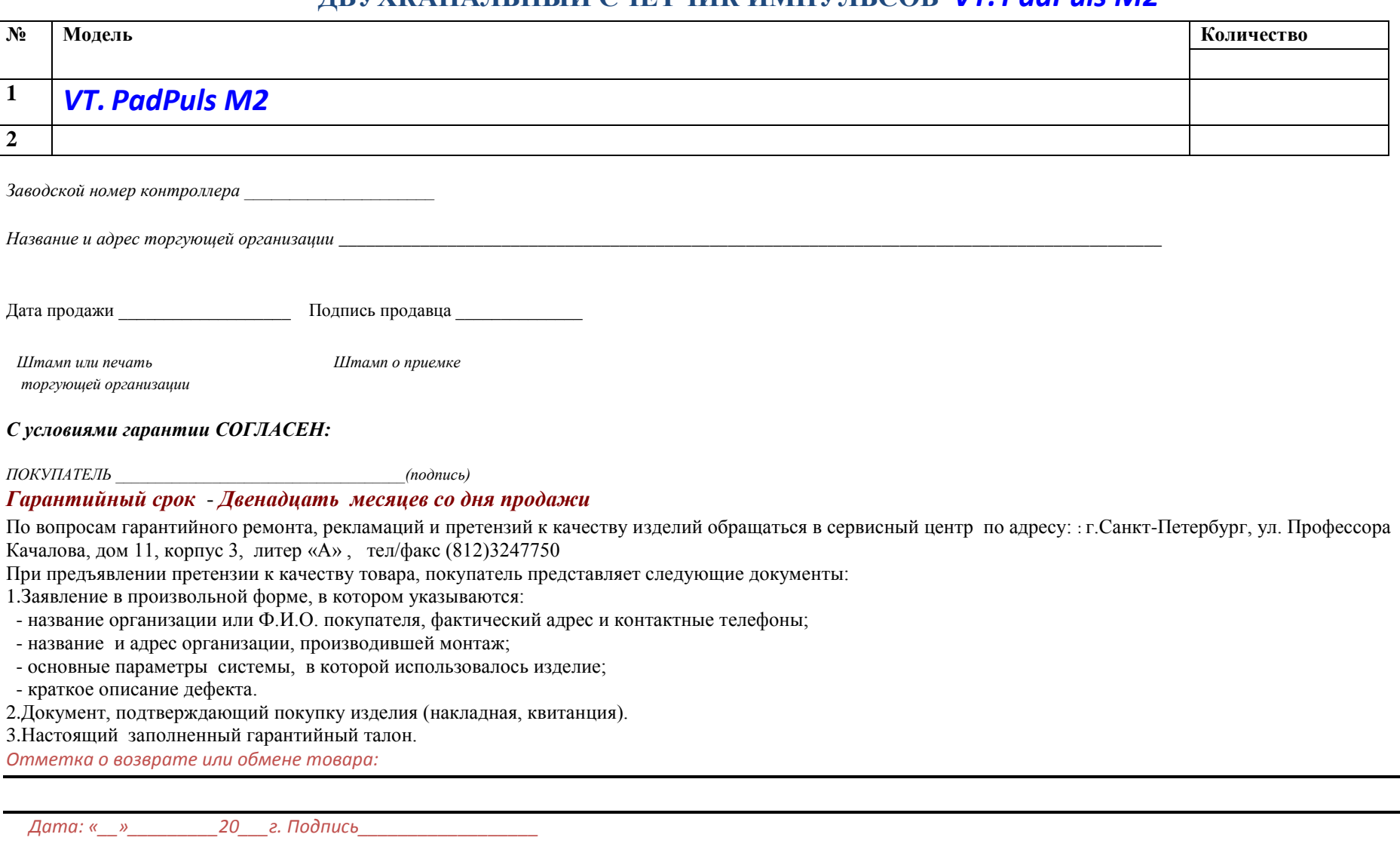